# **©BOSS LOOP STATION RC-500**

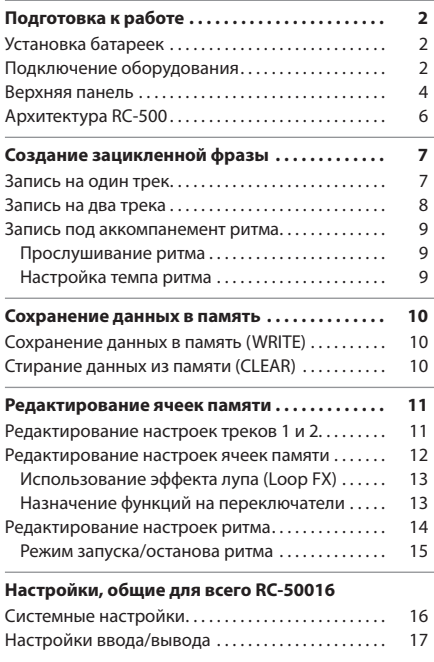

## **Руководство пользователя**

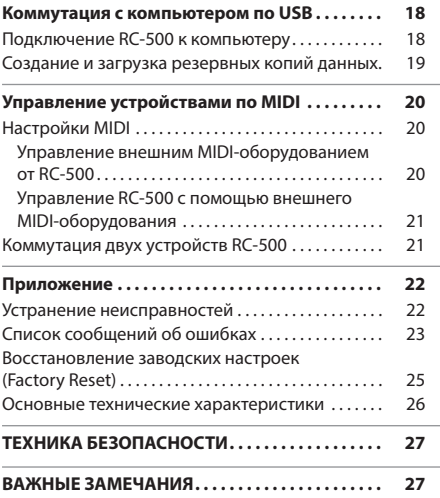

## Руководство пользователя (данный документ)

В первую очередь ознакомьтесь с этим документом. В нем приводится основная информация, которая необходима для использования RC-500.

# Описание параметров

(загружается из интернета)

Описываются все параметры RC-500.

#### **Скачивание руководства Описание параметров**

**1. Пройдите по ссылке. http://www.boss.info/manuals/**

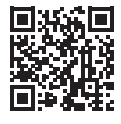

**2. Выберите "RC-500" в качестве продукта.**

Прежде чем приступать к использованию устройства, ознакомьтесь внимательно с информацией разделов "ТЕХНИКА БЕЗОПАСНОСТИ" и "ВАЖНЫЕ ЗАМЕЧАНИЯ" (буклет "ТЕХНИКА БЕЗОПАСНОСТИ" и данное руководство (стр. 27). После прочтения не выбрасывайте данный документ, используйте его для справки.

## Установка батареек

Четыре щелочных батарейки (AA, LR6) вставляются в батарейный отсек, расположенный в нижней части устройства.

- \* Переворачивая устройство, следите за тем, чтобы не повредить кнопки и регуляторы. Кроме того, будьте внимательны, не уроните устройство.
- Если вставить батарейки неправильно, они могут протечь или взорваться. Убедитесь, что прочли всю информацию, связанную с батарейками и изложенную в "ТЕХНИКА БЕЗОПАСНОСТИ" и "ВАЖНЫЕ ЗАМЕЧАНИЯ (отдельный документ "ТЕХНИКА БЕЗОПАСНОСТИ" и этот документ (стр. 27)).
- При низком заряде батареек на дисплей выводится сообщение "BATTERY LOW". В этом случае необходимо заменить батарейки на новые.

#### **Установка резиновых ножек**

В случае необходимости можно установить резиновые ножки из комплекта поставки. Прикрепите их как показано на рисунке.

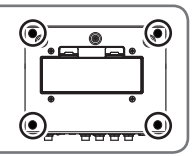

## Подключение оборудования

- Для предотвращения сбоев и выхода оборудования из строя, прежде чем приступать к коммутации, устанавливайте громкость в минимум и отключайте питание всех участвующих в этом процессе устройств.
- Прежде чем включить или выключить устройство, установите громкость в минимум. Даже в этом случае при включении/ выключении устройства могут возникать посторонние призвуки. Это признаком неисправности не является.

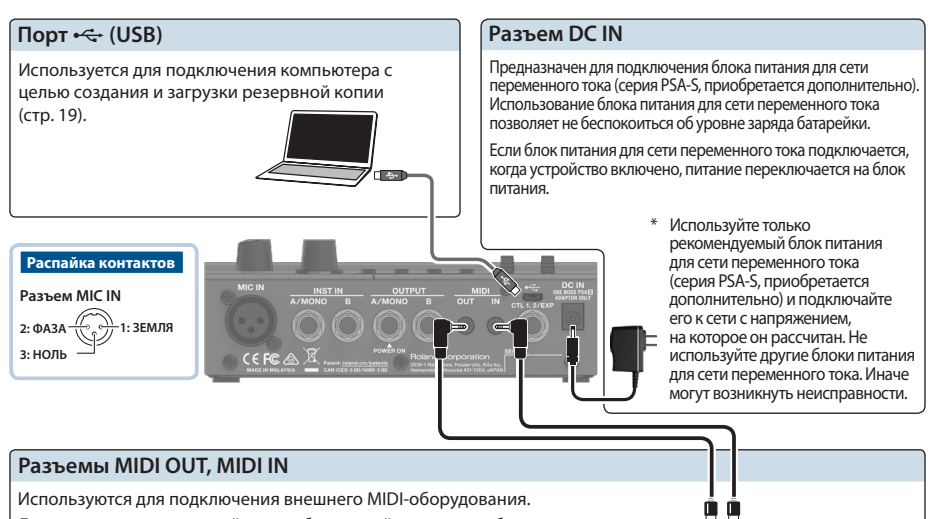

Для коммутации используйте приобретаемый отдельно кабель BMIDI-5-35 с разъемами TRS/MIDI.

Эти разъемы предназначены обмена данными с внешними MIDIустройствами по протоколу MIDI. Подробности описаны на стр. 20

#### Подключение оборудования

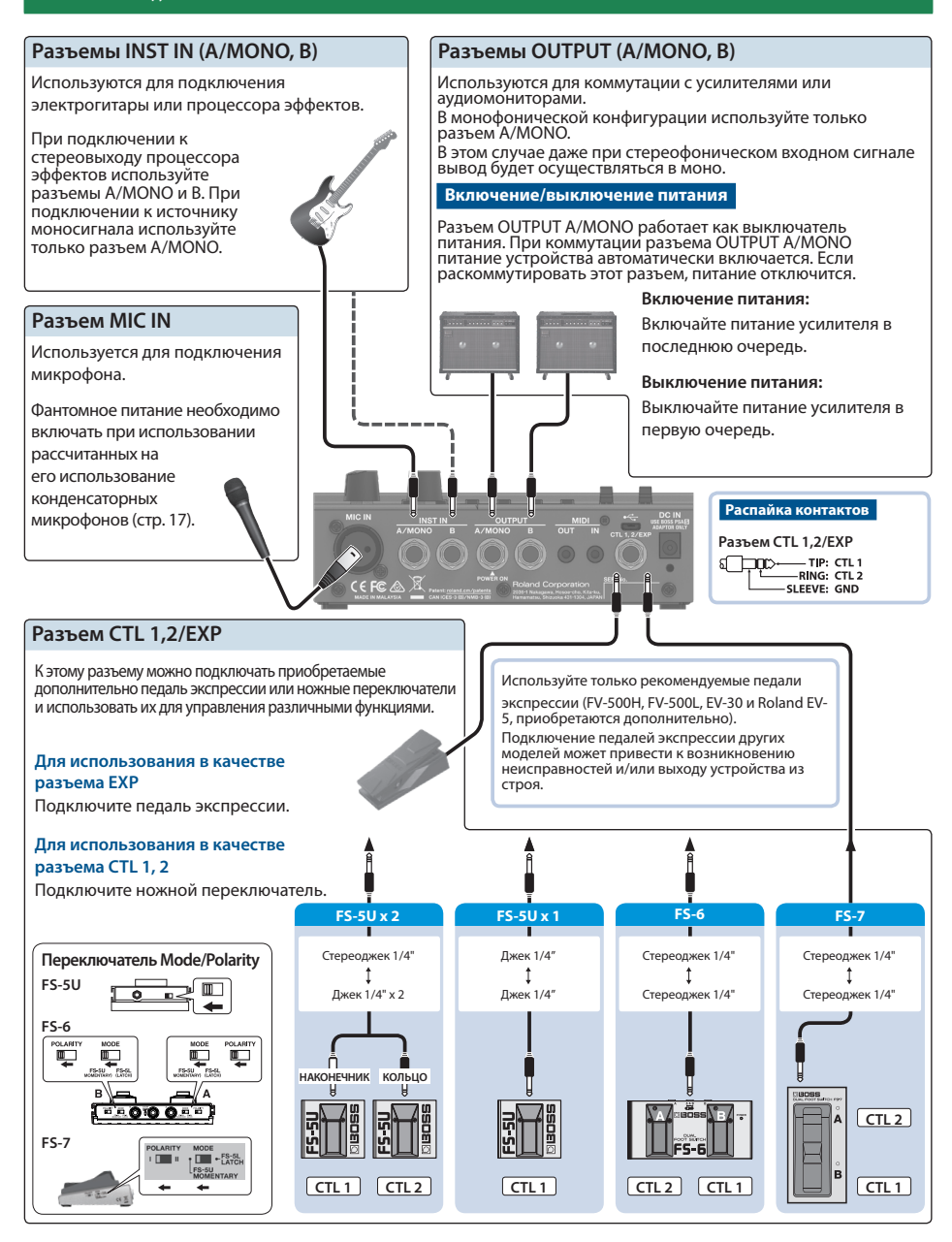

## Верхняя панель

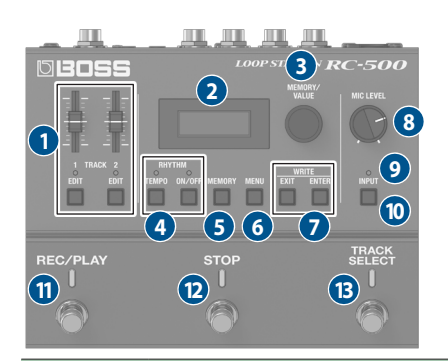

## **Имя / Описание**

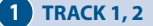

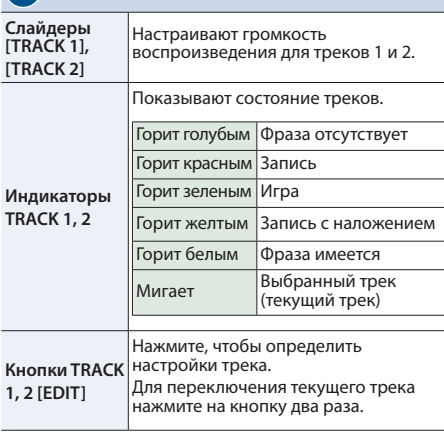

## **2 Дисплей**

Используется для вывода различной информации о RC-500.

Цвет экрана меняется в зависимости от состояния устройства: запись, воспроизведение или запись с наложением.

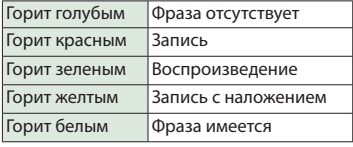

#### **Имя / Описание**

## **3 Регулятор [MEMORY/VALUE]**

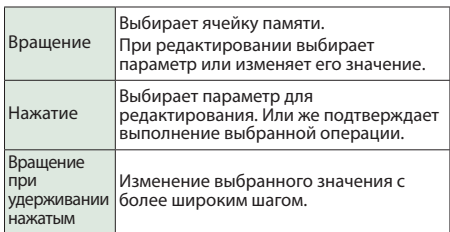

# **4 RHYTHM**

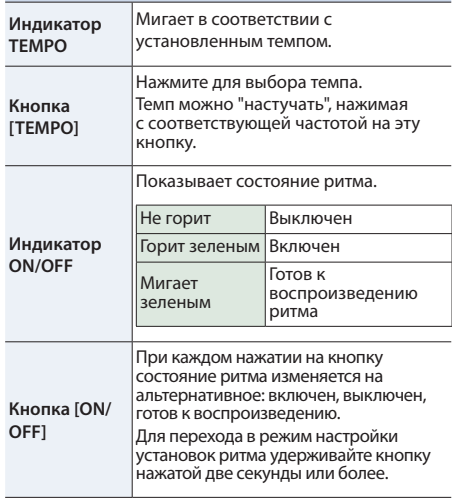

## **5** Кнопка [MEMORY]

Позволяет настраивать параметры циклического воспроизведения / записи или определять функциональное назначение педали экспрессии или ножного переключателя, подключенных к данному устройству.

# **6** Кнопка [MENU]

Позволяет определять настройки, воздействующие на RC-500 в целом, например системные и MIDI-параметры.

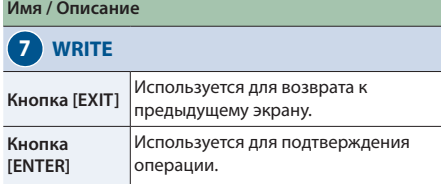

При одновременном нажатии на кнопки [EXIT] и [ENTER] можно сохранить данные в память (записать) или удалить данные из памяти (стереть).

## **8 Регулятор [MIC LEVEL]**

Настраивает уровень входного микрофонного сигнала.

## **9 Индикаторы INPUT**

Цвет индикатора соответствует уровню входного сигнала.

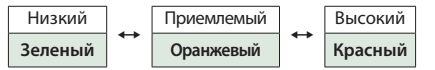

Настройте уровень входного сигала так, чтобы индикатор изредка загорался красным цветом.

\* Согласно заводским настройкам индикаторы показывают уровень смикшированных входных сигналов MIC IN и INST IN. Имеется возможность определить, уровень какого сигнала будут показывать эти индикаторы.

## **10 Кнопка [INPUT]**

Используется для включения/выключения фантомного питания или определения настроек, связанных с вводом и выводом сигнала.

#### **Имя / Описание**

## **11 Переключатель [REC/PLAY]**

Используется для переключения между режимами записи, воспроизведения и записи с наложением.

#### **Для пустой фразы**

Запись → Воспроизведение → Наложение

#### **Для фразы, содержащей данные**

Воспроизведение - Наложение

Если в процессе воспроизведения или записи с наложением удерживать переключатель нажатым две секунды и более, выпонится операция Undo (отмена результатов записи или последнего наложения). Для выполнения операции Redo (отмена операции Undo) еще раз подержите нажатым переключатель не менее двух секунд.

## **12 Переключатель [STOP]**

Останавливает запись/воспроизведение/наложение для текущего трека.

Если удерживать переключатель нажатым две секунды и более, трек очистится.

## **13 Переключатель [TRACK SELECT]**

Используется для переключения между треками 1 и 2.

#### **ЗАМЕЧАНИЕ**

Переключатели [REC/PLAY], [STOP] и [TRACK SELECT] можно назначить на выполнение других функций. Подробности описаны в разделе "Назначение функций на переключатели" (стр. 13).

# Архитектура RC-500

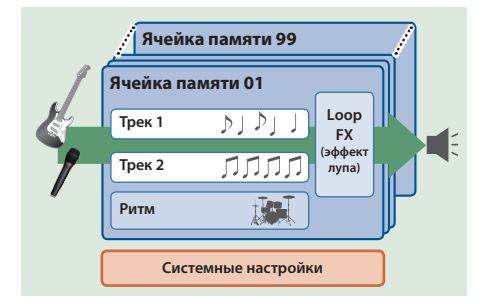

#### **Трек**

При записи или воспроизведении можно работать с двумя треками, подавая на них сигналы с микрофона или инструмента, например гитары.

#### **Loop FX**

Эффект, котрым обрабатывается сигнал трека, называется "loop FX" (эффект лупа). Применяя эффект лупа, можно изменять звук воспроизводящегося лупа.

#### **Ритм**

Помимо двух треков, RC-500 может воспроизводить также и ритм. Запись можно производить, прослушивая ритм,

воспроизводящийся в установленном темпе.

#### **Память**

Настройки треков, ритма и эффекта лупа можно сохранить все вместе в ячейку памяти. Память RC-500 насчитывает 99 ячеек.

#### **Системные настройки**

Настройки, воздействующие на RC-500 в целом, такие как контрастность дисплея и параметры MIDI, называются системными настройками.

#### **"Запись" и "запись с наложением"**

В данном руководстве под "записью" понимается операция записи на пустой трек.

Все оследующие сеансы записи, данные которых дабавляются к уже существующим, называются "наложением" (запись с наложением).

#### **Экран для игры**

Экран, который загружается при включении питания устройства, называется "экраном для игры".

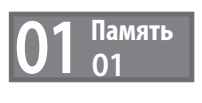

## Запись на один трек

#### Подготовка к записи

#### **1. Подключите гитару или микрофон.**

- \* Если подключен микрофон, настройте уровень его входного сигнала с помощью регулятора [MIC LEVEL].
- **2. Вращая регулятор [MEMORY/VALUE], выберите нужную ячейку памяти.**

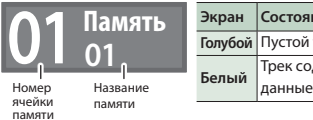

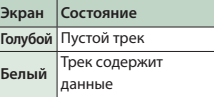

**3. Для переключения между треками используйте переключатель [TRACK SELECT].**

**Состояние индикатора TRACK** 

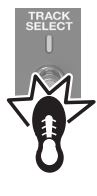

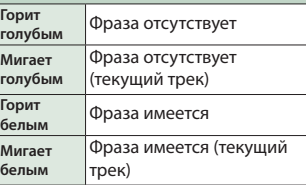

## **ЗАМЕЧАНИЕ**

Выбранный в данный момент трек (трек, участвующий в операции), называется "текущим треком".

## **Запись**

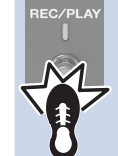

**1. Нажмите на переключатель [REC/ PLAY], чтобы запустить запись.** Экран и индикатор REC/PLAY горят красным.

**2. Играйте на гитаре или пойте в микрофон, чтобы на подать на аудиовход сигнал.**

## $\bigstar$ **Воспроизведение**

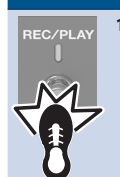

**1. Нажмите на переключатель [REC/ PLAY].** Экран и индикатор REC/PLAY горят зеленым.

Записанная фраза воспроизводится в цикле.

## $\blacksquare$ **Запись с наложением**

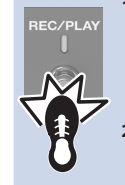

**1. Нажмите на переключатель [REC/ PLAY], чтобы запустить запись с наложением.**

Экран и индикатор REC/PLAY горят желтым.

**2. Наложите новый аудиосигнал на уже записанную фразу, которая циклически воспроизводится.**

## $\bigstar$ **Воспроизведение**

**• В Повторите описанные** и простолько раз, сколько это необходимо.

## **Запись с наложением**

#### **: Останов**

**1. Нажмите на переключатель [STOP].** Экран и индикатор REC/PLAY горят

белым. Чтобы записанная фраза не пропала, сохраните ее в память (стр. 10).

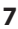

## Запись на два трека

При создании одной фразы можно использовать сразу два трека.

Ниже в примере треки записываются в следующем порядке "трек 1"  $\rightarrow$  "трек 2".

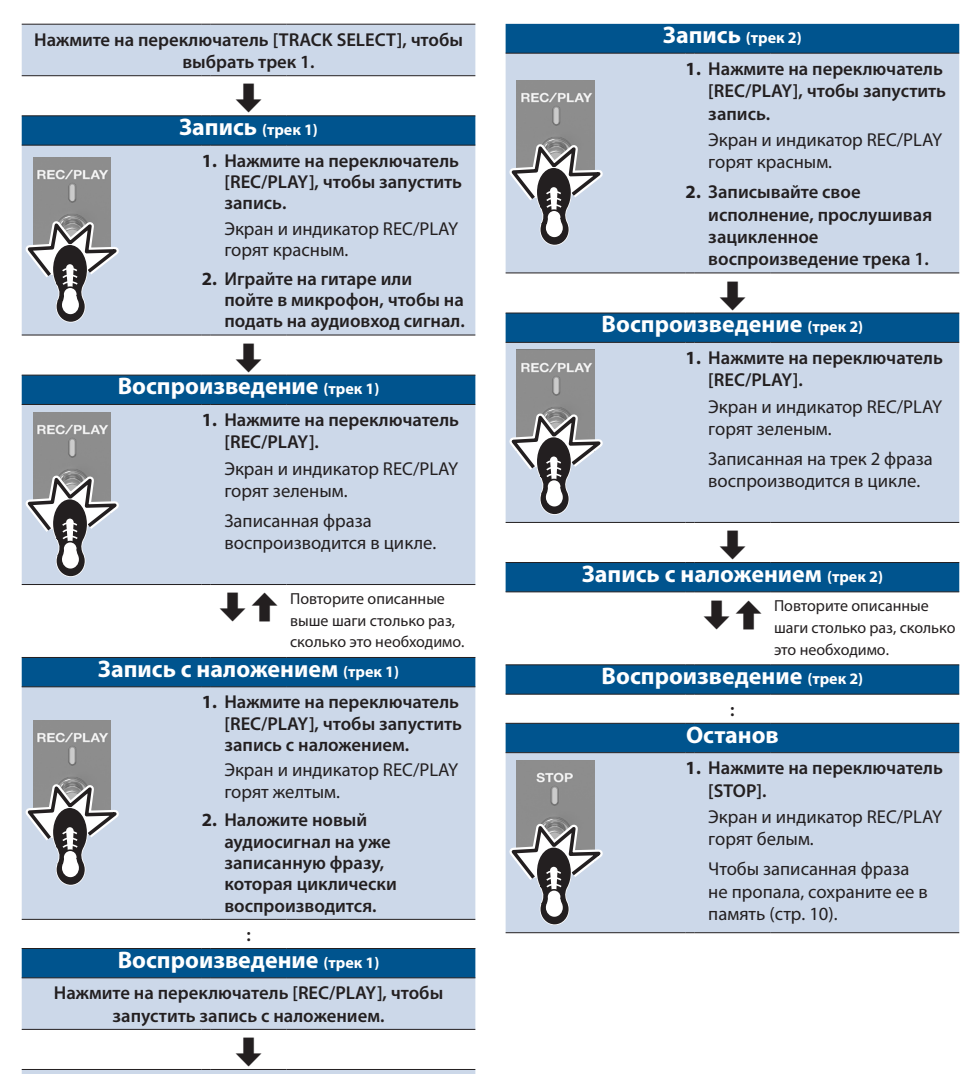

**Нажмите на переключатель [TRACK SELECT], чтобы выбрать трек 2.**  $\bigstar$ 

## Запись под аккомпанемент ритма

Помимо двух треков, RC-500 может воспроизводить также и ритм. Запись можно производить, прослушивая ритм, воспроизводящийся в установленном темпе.

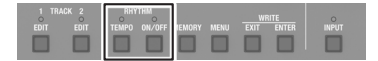

## Прослушивание ритма

**1. Нажмите на кнопку RHYTHM [ON/OFF].** При каждом нажатии на кнопку состояние ритма изменяется на альтернативное: включен, выключен, готов к воспроизведению. Если ритм включен, кнопка RHYTHM ON/OFF горит.

## 5 Настройку темпа можно сохранить в память.

- $\rightarrow$  "Сохранение данных в память (WRITE)" (стр. 10)
- Предусмотрена возможность определения громкости и типа ритма, а также режима его воспроизведения.
	- $\Rightarrow$  "Редактирование настроек ритма" (стр. 14)

## Настройка темпа ритма

**1. Нажмите на кнопку RHYTHM [TEMPO].** Откроется экран с настройкой темпа.

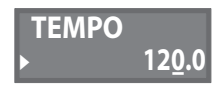

**2. Находясь на экране настройки темпа, отрегулируйте темп, вращая регулятор [MEMORY/VALUE].**

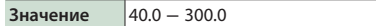

Настукивание темпа

Темп можно "настучать", нажимая с соответствующей частотой на эту кнопку.

**1. Нажмите в требуемом темпе несколько раз на кнопку RHYTHM [TEMPO].**

#### **ЗАМЕЧАНИЕ**

Если подержать кнопку RHYTHM [TEMPO] две секунды и более, темп сбросится в значение по умолчанию.

## Сохранение данных в память (WRITE)

Если после записи/редактирования выбрать другую ячейку памяти или выключить питание, результаты записи/редактирования пропадут. Чтобы этого не произошло, их необходимо сохранить.

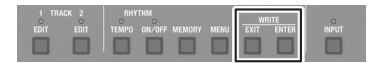

**1. Нажмите одновременно на кнопки [EXIT] и [ENTER].**

Откроется экран UTILITY.

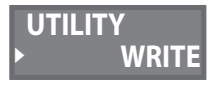

**2. Вращая регулятор [MEMORY/VALUE], выберите опцию "WRITE", затем нажмите на регулятор [MEMORY/VALUE].**

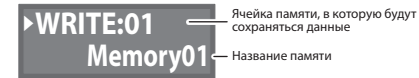

**3. Вращая регулятор [MEMORY/VALUE], выберите в памяти ячейку-приемник, в которую будет сохраняться фраза.**

- 5 Если нужная ячека уже и так выбрана, этот шаг можно пропустить.
- Для отмены операции нажмите на кнопку [EXIT].
- **4. Нажмите на кнопку [MEMORY/VALUE] или [ENTER].**

Данные сохранятся в выбранную ячейку памяти.

\* Не отключайте питание до тех пор, пока с дисплея не исчезнет сообщение "EXECUTING...".

### **ЗАМЕЧАНИЕ**

Ячейкам памяти можно давать имена. Подробности описаны в руководстве "Описание параметров".

## Стирание данных из памяти (CLEAR)

Данные, хранящиеся в ячейке памяти, можно стереть, чтобы освободить ее.

- Настройки записи/воспроизведения
- Настройки CONTROL (стр. 12) \* Если CTL1 ― 2 PREF принимает значение "MEMORY"
- Настройки "Assign" (стр. 12)
- **1. Нажмите одновременно на кнопки [EXIT] и [ENTER].**

Откроется экран UTILITY.

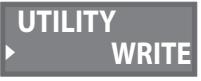

**2. Вращая регулятор [MEMORY/VALUE], выберите опцию "CLEAR", затем нажмите на регулятор [MEMORY/VALUE].**

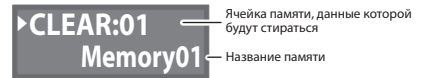

- **3. Вращая регулятор [MEMORY/VALUE], выберите ячейку памяти, данные которой необходимо стереть.**
- Если нужная ячека уже и так выбрана, этот шаг можно пропустить.
- Для отмены операции нажмите на кнопку [EXIT].
- **4. Нажмите на кнопку [MEMORY/VALUE] или [ENTER].**

Данные выбранной яейки памяти сотрутся.

Не отключайте питание до тех пор, пока с дисплея не исчезнет сообщение "EXECUTING...".

## Редактирование настроек треков 1 и 2

Для треков 1 и 2 можно настроить громкость воспроизведения и его режим.

Подробности описаны в руководстве "Описание параметров".

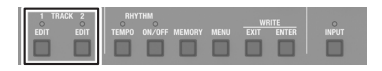

Ниже описано как отредактировать настройки трека 1. Процедура редактирования трека 2 ничем не отличается от описанной для трека 1.

- **1. Выберите ячейку памяти, настройки трека для которой необходимо отредактировать.**
- **2. Нажмите на кнопку TRACK 1 [EDIT].** Откроется экран с настройками трека.

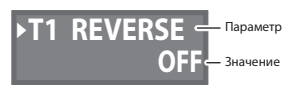

**3. Вращая регулятор [MEMORY/VALUE], выберите параметр, который необходимо отредактировать, затем нажмите на этот регулятор.**

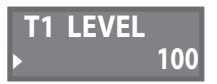

- **4. Вращая регулятор [MEMORY/VALUE], измените значение, затем нажмите на регулятор [MEMORY/VALUE].**
- **5. Повторяя шаги 3 и 4, отредактируйте все необходимые параметры.**
- **6. Нажмите на кнопку TRACK 1 [EDIT] или [EXIT], чтобы вернуться на экран для игры.**
- **7. Чтобы сохранить отредактированные настройки, выполните операцию Write (стр. 10).**

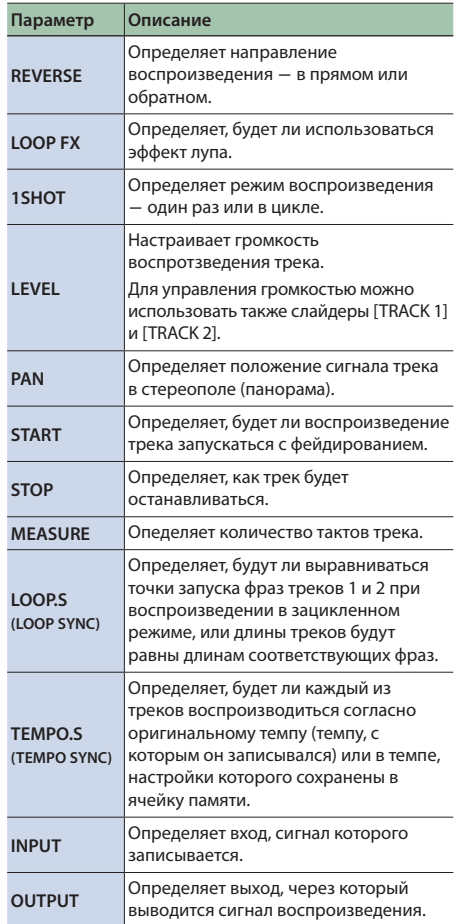

## Редактирование настроек ячеек памяти

Ниже описано как редактировать настройки ячеек памяти.

Подробности описаны в руководстве "Описание параметров".

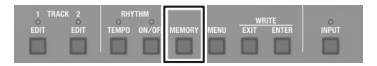

- **1. Выберите ячейку памяти, настройки которой необходимо отредактировать.**
- **2. Нажмите на кнопку [MEMORY].** Откроется экран с настройками ячейки памяти.

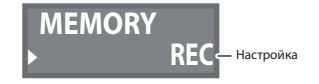

**3. Вращая регулятор [MEMORY/VALUE], выберите настройку, которую необходимо отредактировать, затем нажмите на этот регулятор.**

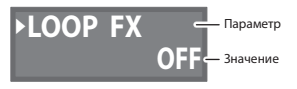

**4. Вращая регулятор [MEMORY/VALUE], выберите параметр, который необходимо отредактировать, затем нажмите на этот регулятор.**

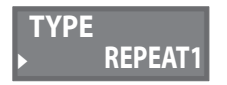

- **5. Вращая регулятор [MEMORY/VALUE], измените значение.**
- **6. Нажмите на кнопку [MEMORY], чтобы вернуться на экран для игры.**
- **7. Чтобы сохранить отредактированные настройки, выполните операцию Write (стр. 10).**

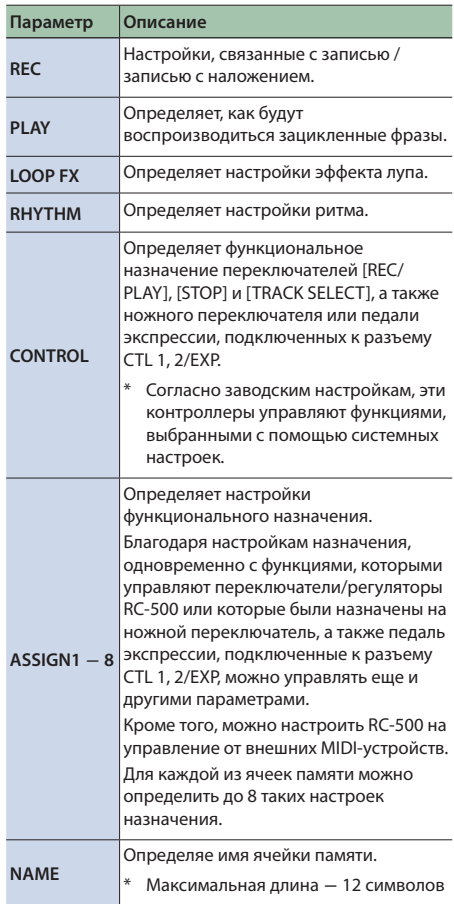

# Использование эффекта лупа (Loop FX)

Применяя эффект лупа, можно изменять звук воспроизводящегося лупа.

- **1. На шаге 3 (стр. 12) выберите "LOOP FX" и нжмите на регулятор [MEMORY/VALUE].**
- **2. Нажмите на регулятор [MEMORY/VALUE], затем, вращая его, выберите опцию "ON", и, наконец, нажмите на этот же регулятор.**
- **3. Вращая регулятор [MEMORY/VALUE], выберите опцию "TYPE", затем нажмите на регулятор [MEMORY/VALUE].**

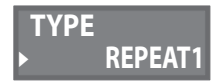

- **4. Вращая регулятор [MEMORY/VALUE], выберите тип (TYPE).**
- **5. Нажмите на кнопку [MEMORY], чтобы вернуться на экран для игры.**
- **6. Чтобы сохранить отредактированные настройки, выполните операцию Write (стр. 10).**

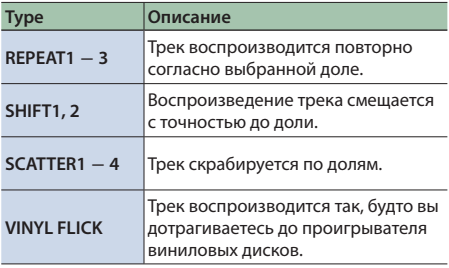

### **ЗАМЕЧАНИЕ**

Функцию включения/выключения эффекта лупа можно назначить на переключатель [REC/PLAY], [STOP] или [TRACK SELECT].

## Назначение функций на переключатели

При необходимости переключатели [REC/PLAY], [STOP] и [TRACK SELECT] можно назначить на выполнение других функций.

Ниже в качестве примера описано назначение этих переключателей на указанные в таблице функции.

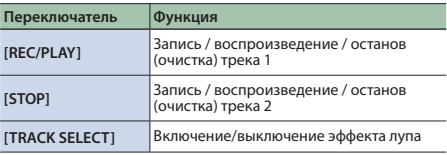

- **1. На шаге 3 (стр. 12) выберите "CONTROL" и нжмите на регулятор [MEMORY/VALUE].**
- **2. Вращая регулятор [MEMORY/VALUE], выберите одну из опций "PDL 1 FUNC"** ― **"PDL 3 FUNC", затем нажмите на регулятор [MEMORY/VALUE].**

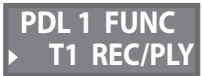

**3. Вращая регулятор [MEMORY/VALUE], настройте следующие параметры.**

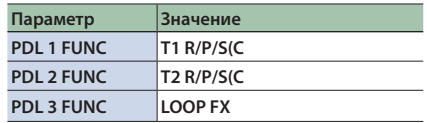

**4. Нажмите на кнопку [MEMORY], чтобы вернуться на экран для игры.**

Функциональные назначения каждого из переключателей можно сохранить в виде системных настроек (действуют на все устройство в целом) или в качестве настройки для ячейки памяти (индивидуальное назначение).

#### **Сохранение назначений в качестве системных настроек и их использование:**

В системных настройках (стр. 16) установите PREF/ PDL1 ― 3 PREF в "SYSTEM". Выполнять операцию Write (сохранение настроек) не требуется.

#### **Сохранение назначений в качестве настроек для ячеек памяти и их использование:**

В системных настройках установите PREF/PDL1 ― 3 PREF в "MEMORY". Чтобы сохранить настройки, выполните операцию Write.

## Редактирование настроек ритма

Подробности описаны в руководстве "Описание параметров".

\* Параметры ритма можно отредактировать также на экранах ячеек памяти.

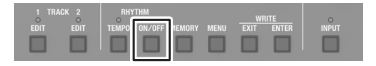

- **1. Выберите ячейку памяти, настройки ритма для которой необходимо отредактировать.**
- **2. Подержите достаточно долго нажатой кнопку RHYTHM [ON/OFF].**

Откроется экран с настройками ритма.

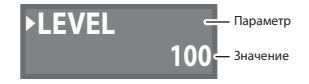

**3. Вращая регулятор [MEMORY/VALUE], выберите параметр, который необходимо отредактировать, затем нажмите на этот регулятор.**

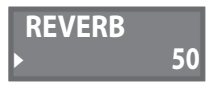

- **4. Вращая регулятор [MEMORY/VALUE], измените значение, затем нажмите на регулятор [MEMORY/VALUE].**
- **5. Повторяя шаги 3 и 4, отредактируйте все необходимые параметры.**
- **6. Для возврата на экран для игры подержите достаточно долго нажатой кнопку RHYTHM [ON/OFF] или нажмите на кнопку [EXIT].**
- **7. Чтобы сохранить отредактированные настройки, выполните операцию Write (стр. 10).**

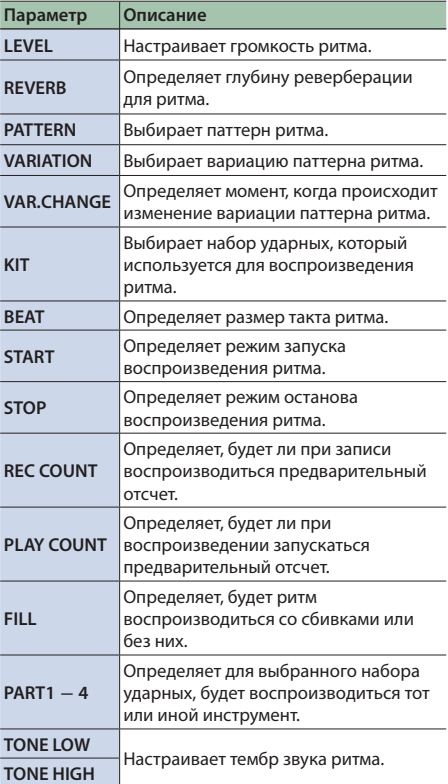

## Режим запуска/останова ритма

Режим запуска/останова ритма можно изменять согласно конкретным условиям записи.

**1. На шаге 3 (стр. 14) выберите "START" и нажмите на регулятор [MEMORY/VALUE].**

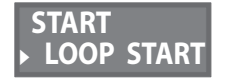

- **2. Вращая регулятор [MEMORY/VALUE], выберите способ запуска ритма, затем нажмите на регулятор [MEMORY/VALUE].**
- **3. Вращая регулятор [MEMORY/VALUE], выберите опцию "STOP", затем нажмите на регулятор [MEMORY/VALUE].**

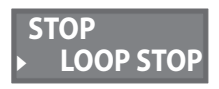

- **4. Вращая регулятор [MEMORY/VALUE], выберите способ останова ритма, затем нажмите на регулятор [MEMORY/VALUE].**
- **5. Для возврата на экран для игры подержите достаточно долго нажатой кнопку RHYTHM [ON/ OFF] или нажмите на кнопку [EXIT].**
- **6. Чтобы сохранить отредактированные настройки, выполните операцию Write (стр. 10).**

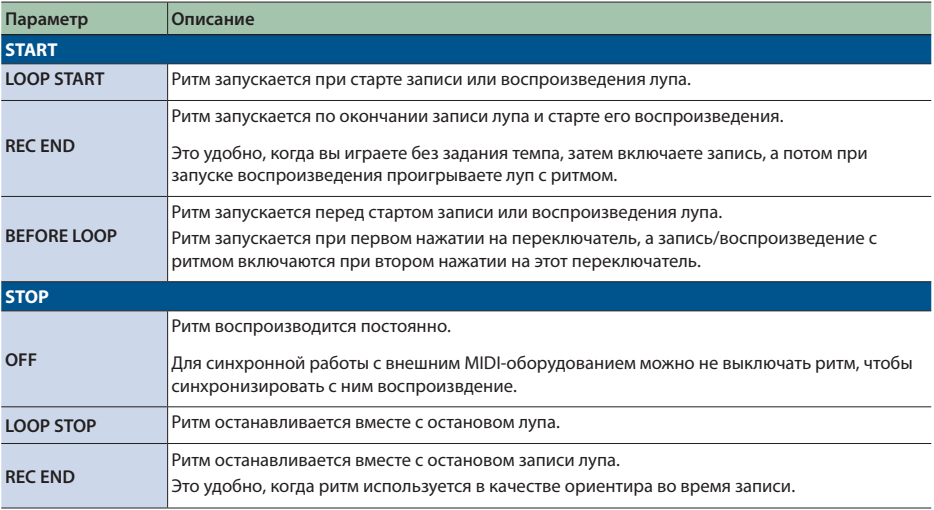

# Настройки, общие для всего RC-500

## Системные настройки

Подробности описаны в руководстве "Описание параметров".

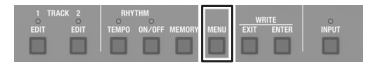

**1. Нажмите на кнопку [MENU].** Откроется экран SETUP.

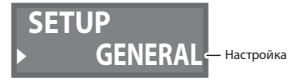

**2. Вращая регулятор [MEMORY/VALUE], выберите настройку, которую необходимо отредактировать, затем нажмите на этот регулятор.**

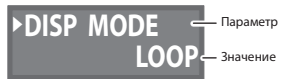

**3. Вращая регулятор [MEMORY/VALUE], выберите параметр, который необходимо отредактировать, затем нажмите на этот регулятор.**

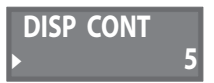

- **4. Вращая регулятор [MEMORY/VALUE], измените значение.**
- **5. Нажмите на кнопку [MENU], чтобы вернуться на экран для игры.**

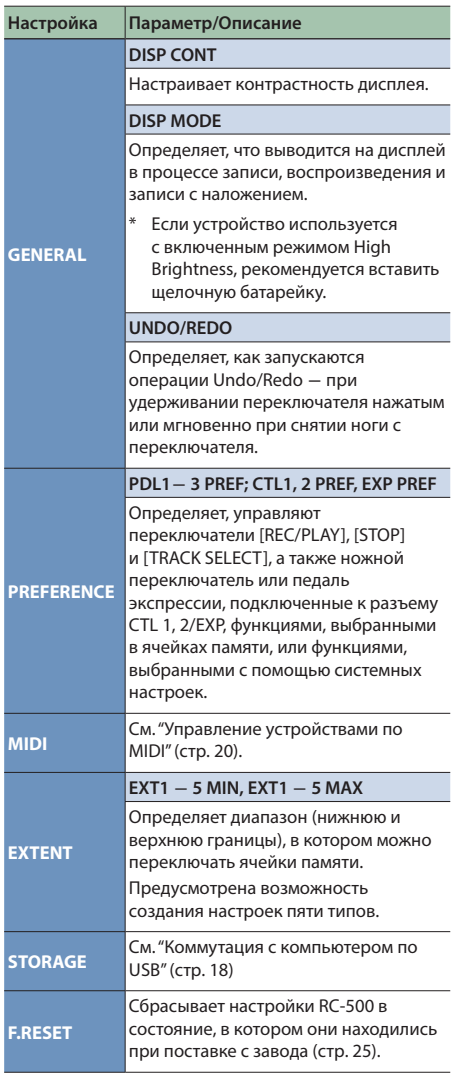

## Настройки ввода/вывода

Ниже описано как определять такие настройки, как состояние (включено/выключено) фантомного питания, а также настройки, связанные входными и выходными разъемами.

Подробности описаны в руководстве "Описание параметров".

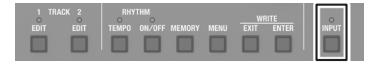

**1. Нажмите на кнопку [INPUT].**

Откроется экран с настройками ввода/вывода

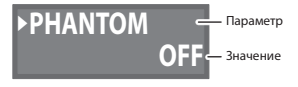

**2. Вращая регулятор [MEMORY/VALUE], выберите параметр, который необходимо отредактировать, затем нажмите на этот регулятор.**

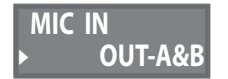

- **3. Вращая регулятор [MEMORY/VALUE], измените значение, затем нажмите на регулятор [MEMORY/VALUE].**
- **4. Повторяя шаги 2 и 3, отредактируйте все необходимые параметры.**
- **5. Нажмите на кнопку [INPUT] или [EXIT], чтобы вернуться на экран для игры.**

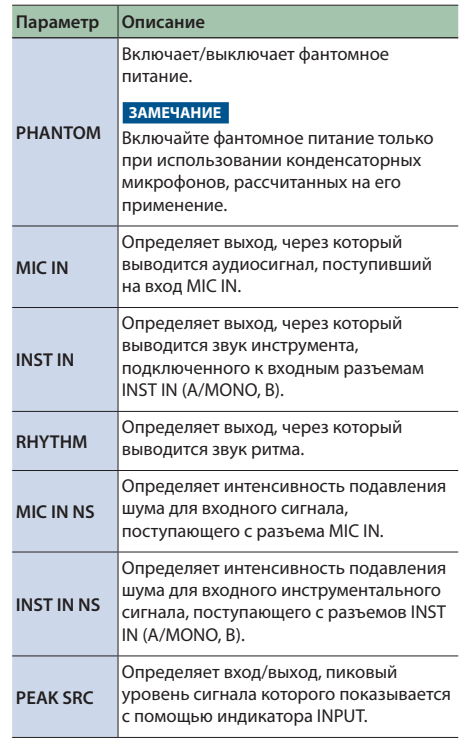

Если подключить RC-500 по USB к компьютеру, будет доступно следующее.

- Создание резервных копий данных RC-500 на компьютере.
- Загрузка резервных копий данных из компьютера в RC-500.
- Использование BOSS TONE STUDIO для импорта или резервного копирования фраз лупов (аудиофайлы).

#### **Для использования BOSS TONE STUDIO**

Пройдите по следующей ссылке и загрузите BOSS TONE STUDIO.

& **https://www.boss.info/support/**

## Подключение RC-500 к компьютеру

**1.** Подключите порт <del>⋅ ⊂</del> (USB) на RC-500 к порту USB компьютера с помощью стандартного **кабеля USB.**

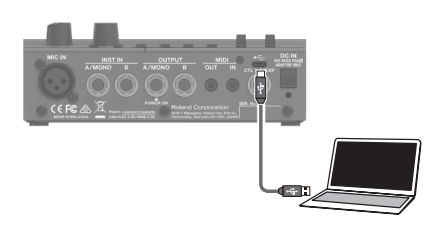

#### **ЗАМЕЧАНИЕ**

- Используйте кабель, поддерживающий стандарт USB 2.0 Hi-Speed.
- Не используйте кабель USB, который предназначен только для зарядки. Передавать данные по таким кабелям невозможно.
- 5 С компьютерами некоторых моделей работа не поддерживается. Более подробная информация относительно ОС, работа с которыми поддерживается, размещена на веб-сайте компании BOSS.

## Создание и загрузка резервных копий данных

**1. Нажмите на кнопку [MENU].**

Откроется экран SETUP.

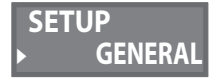

**2. Вращая регулятор [MEMORY/VALUE], выберите опцию "STORAGE", затем нажмите на регулятор [MEMORY/VALUE].**

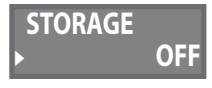

- **3. Вращая регулятор [MEMORY/VALUE], выберите "PREPARING...".**
- **4. Подключите порт USB на RC-500 к порту USB компьютера с помощью кабеля USB.** В процессе установления соединения с компьютером выводится сообщение "CONNECTING...".
- \* Если устройство не остановлено, или имеется несохраненная фраза установить соединение с компьютером невозможно,
- **5. Откройте привод BOSS RC-500.**

### **Windows**

**В My Computer или Computer (Мой компьютер или Компьютер) откройте "BOSS RC-500" или Removable Disk (Съемный диск).**

## **Mac OS**

**Откройте иконку "BOSS RC-500" на рабочем столе.**

**6. Создайте или загрузите резервную копию данных.**

### **Резервное копирование**

**Скопируйте всю папку "ROLAND" на привод BOSS RC-500 компьютера.**

#### **Восстановление (загрузка резервной копии)**

При выполнении этой операции данные, находящиеся в данный момент в памяти RC-500, стираются. Создайте заранее их резервную копию.

**Удалите с привода BOSS RC-500 папку "ROLAND" и перепишите папку "ROLAND" с резервной копией данных из компьютера на привод BOSS RC-500.**

### **ЗАМЕЧАНИЕ**

Не удаляйте папки с привода BOSS RC-500, только если не выполняете операцию восстановления данных.

### **7. Разинсталлируйте привод USB.**

#### **Windows**

**В нижнем правом углу экрана щелкните по** 

**иконке [ ]** 0 **по иконке [ ], затем** ― **по "Eject BOSS RC-500".**

## **Mac OS**

**Перетащите иконку "BOSS RC-500" в корзину (иконка "Eject").**

## Коммутация

MIDI-кабели подключаются к этим разъемам по мере необходимости.

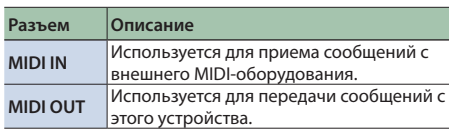

Для коммутации используйте приобретаемый отдельно кабель BMIDI-5-35 (TRS/MIDI).

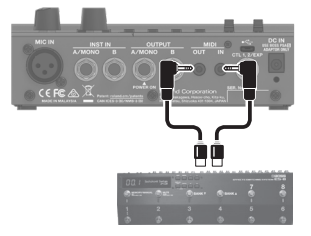

## Настройки MIDI

Для работы по MIDI необходимо настроить MIDI-каналы скоммутированных устройств так, чтобы они совпадали друг с другом. Если не настроить каналы MIDI-устройств должным образом, обмен данными будет невозможен. Подробнее настройка параметров MIDI описана в руководстве "Описание параметров".

## Управление внешним MIDI-оборудованием с помощью RC-500

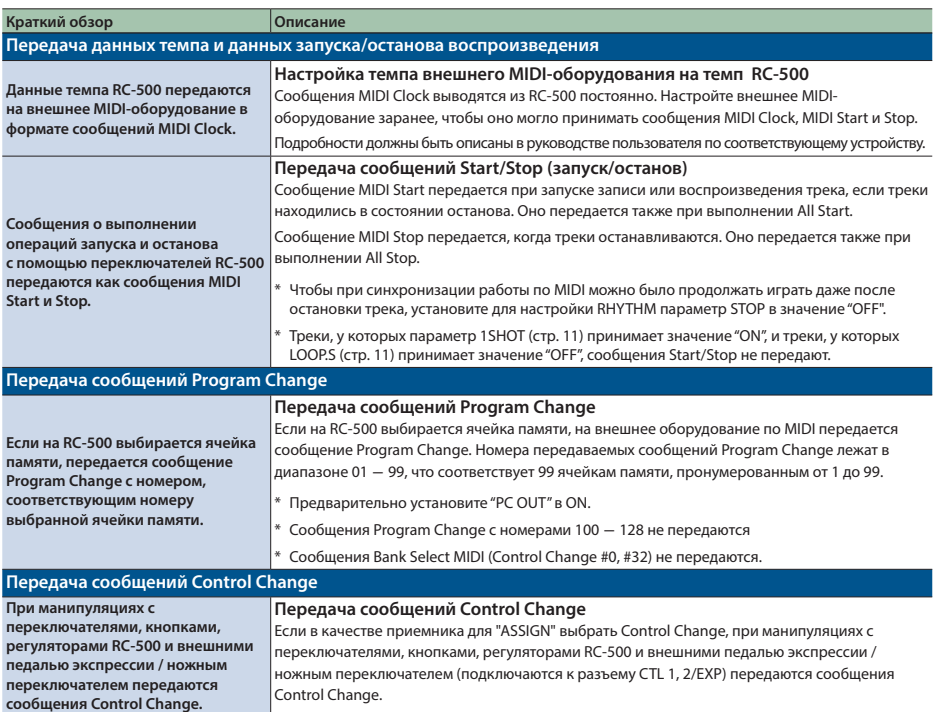

## Управление RC-500 с помощью внешнего MIDI-оборудования

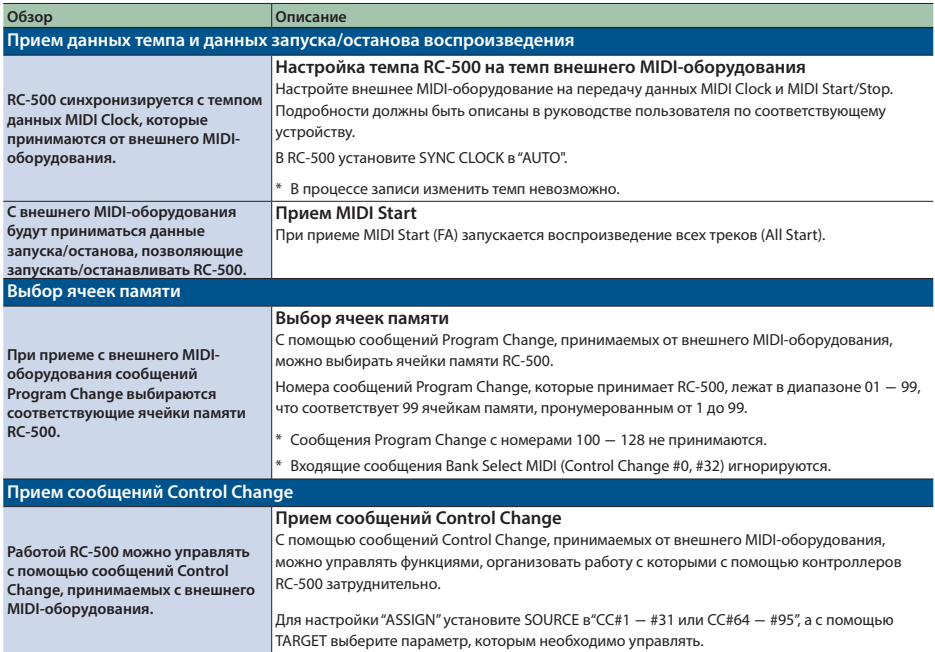

## Коммутация двух устройств RC-500

Работу двух RC-500 можно синхронизировать, скоммутировав их MIDI-кабелем.

 $*$  Для коммутации используйте кабель с миниразъемами стерео  $\leftrightarrow$  стерео.

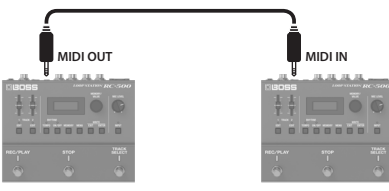

**Ведущее устройство Ведомое устройство**

Начните запись с треков ведущего устройства RC-500.

Ведомое устройство RC-500 запускается синхронно с запуском воспроизведения трека ведущего устройства RC-500.

Треки, для которых TEMPO.S = ON, воспроизводятся с темпом, сохраненным в памяти ведущего устройства.

Треки, для которых LOOP.S = ON, зацикливаются согласно первой записанной фразе ведущего устройства RC-500.

# Приложение

# Устранение неисправностей

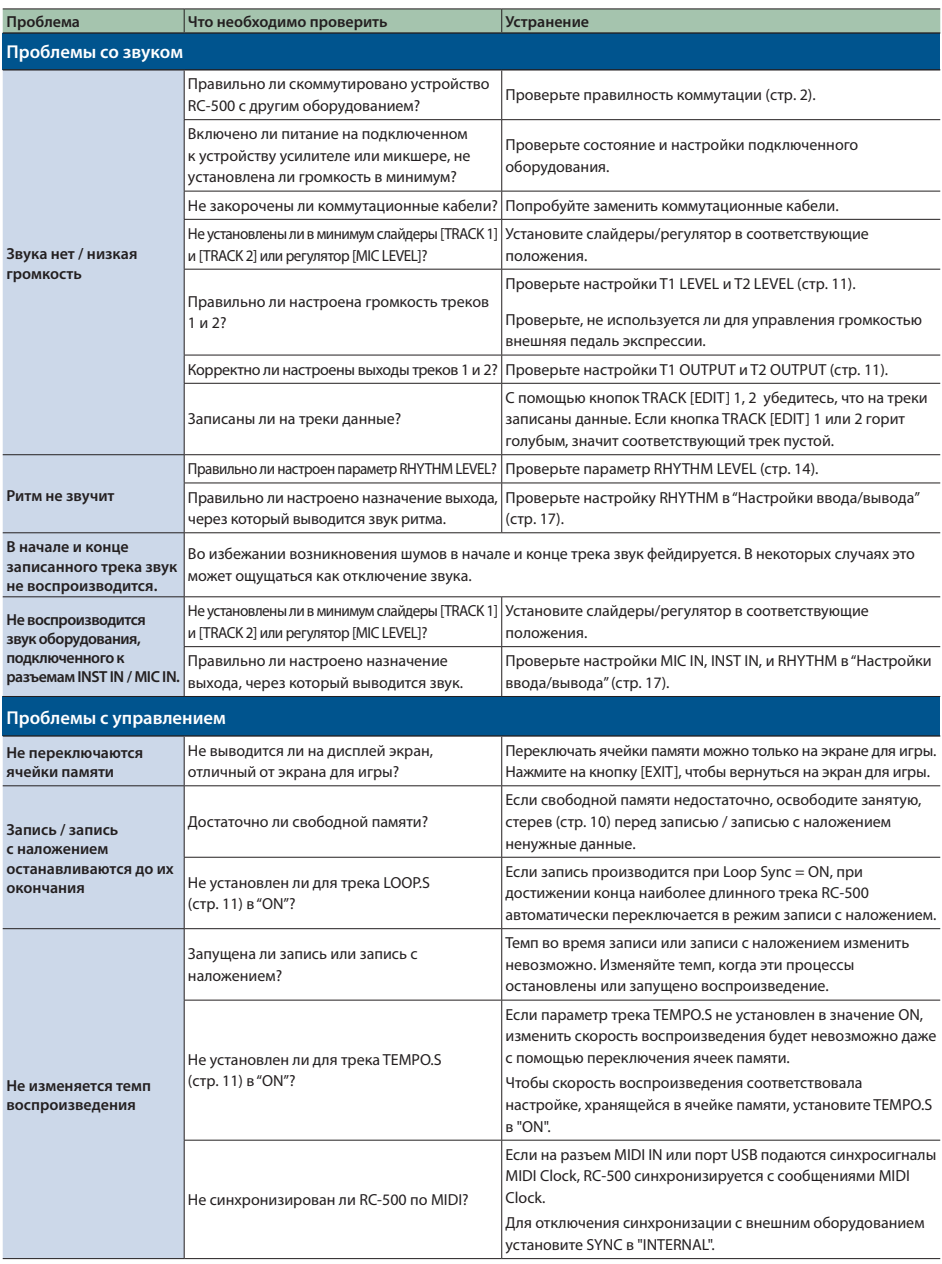

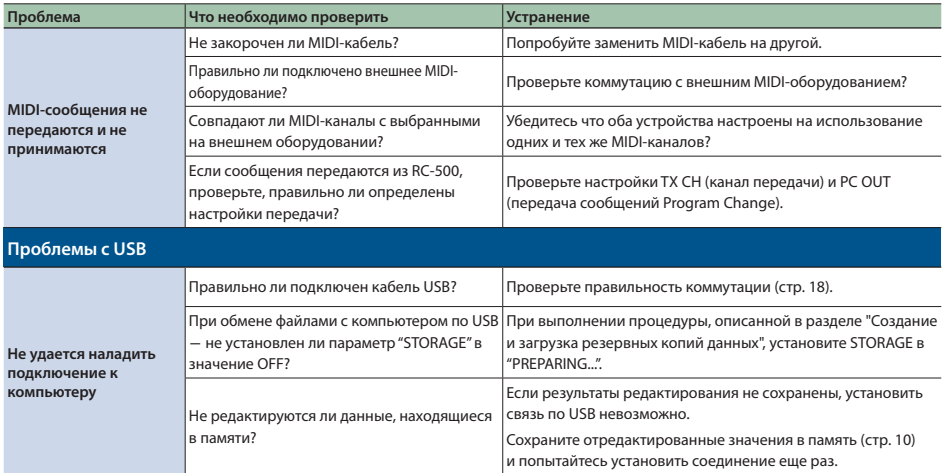

# Список сообщений об ошибках

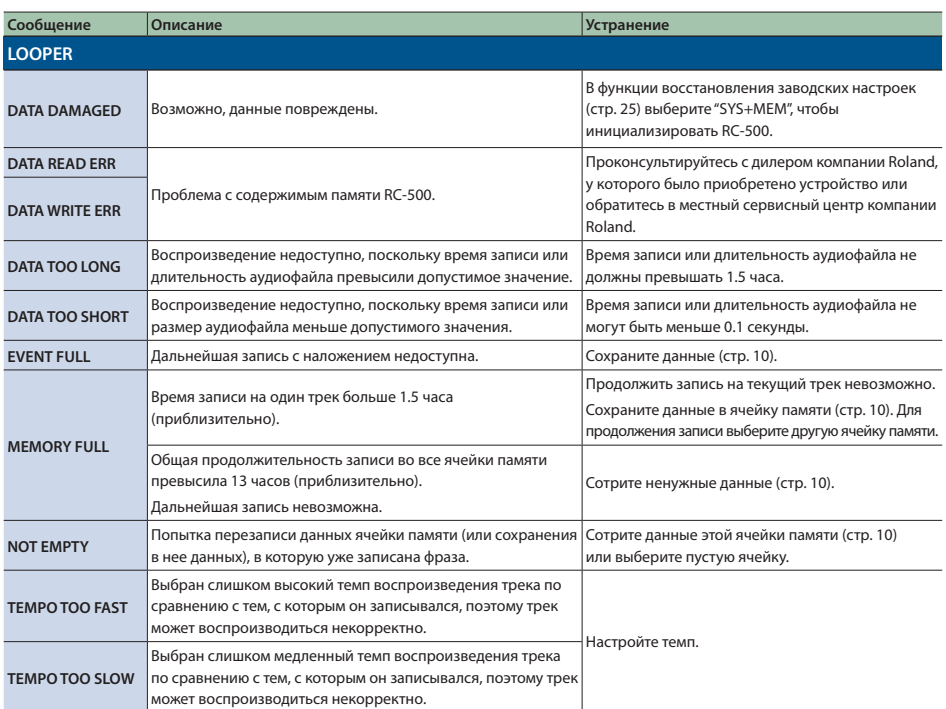

# Приложение

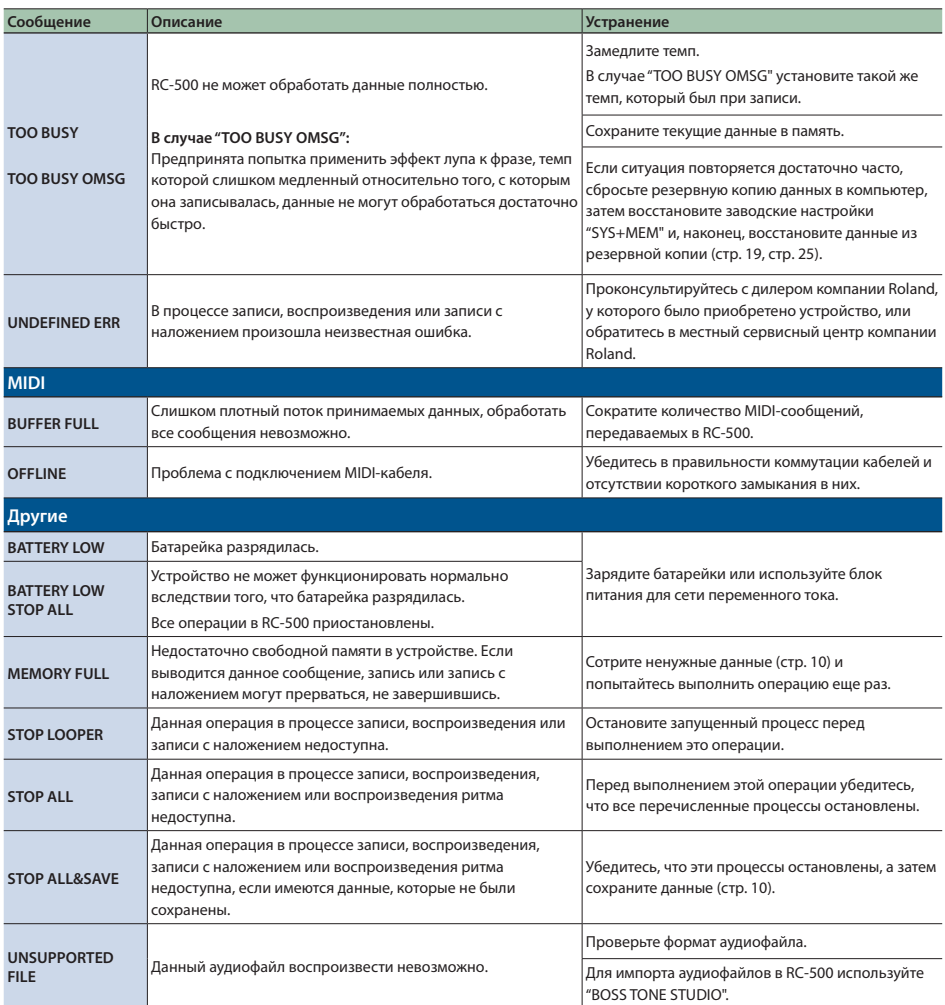

# Восстановление заводских настроек (Factory Reset)

Можно восстановить не только все установки RC-500, но и выбрать, какие из них будут восстанавливаться, а какие нет.

- \* При выполнении функции "Factory Reset" установки, произведенные пользователем, перезаписываются. Создайте предварительно на компьютере резервную копию важных данных.
- **1. Нажмите на кнопку [MENU].** Откроется экран SETUP.

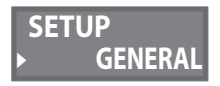

**2. Вращая регулятор [MEMORY/VALUE], выберите опцию "F.RESET,", затем нажмите на регулятор [MEMORY/VALUE].**

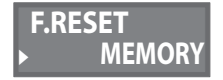

**3. Вращая регулятор [MEMORY/VALUE], выберите настройки, которые необходимо инициализировать, затем нажмите на регулятор [MEMORY/VALUE].**

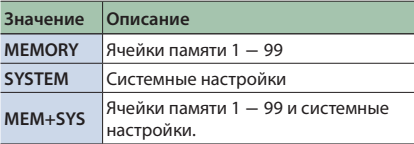

Выведется запрос ("ARE YOU OK?") на подтверждение.

- \* Для отмены выполнения операции восстановления заводских настроек выберите "CANCEL" и нажмите на кнопку [MEMORY/VALUE].
- **4. Вращая регулятор [MEMORY/VALUE], выберите опцию "OK", затем нажмите на регулятор [MEMORY/VALUE].**

Будет запущена операция восстановления заводских настроек.

Не отключайте питание до тех пор, пока с дисплея не исчезнет сообщение "EXECUTING...".

После завершения операции восстановления заводских настроек откроется экран для игры.

## Основные технические характеристики

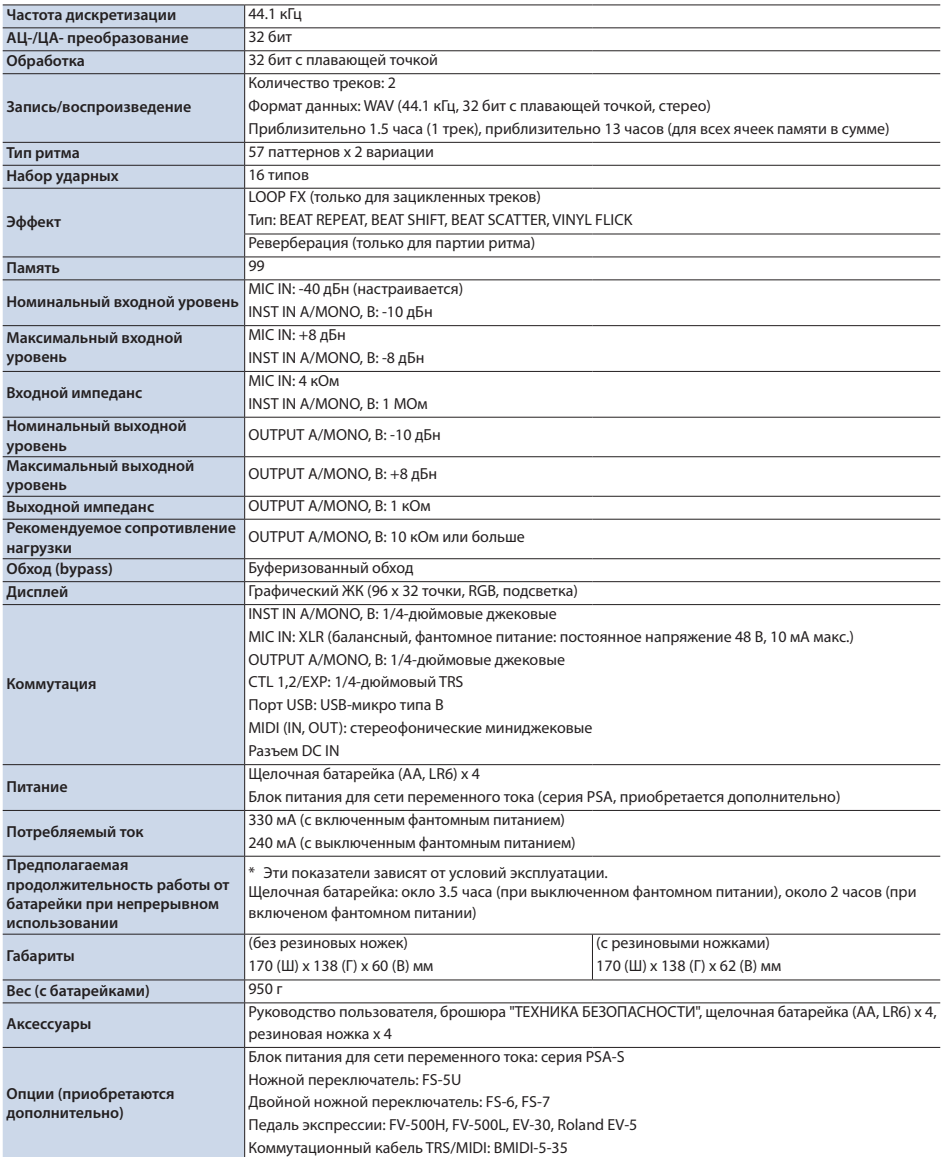

 $* 0$  дБн = 0.775 Vrms

\* Технические характеристики приведены на момент публикации данного документа. Более актуальная информация находится на веб-сайте компании Roland.

# ТЕХНИКА БЕЗОПАСНОСТИ

# **ОПАСНО**

#### **Храните мелкие детали вне зоны досягаемости детей**

Храните перечисленные ниже детали вне зоны досягаемости детей, чтобы они случайно не проглотили их.

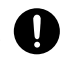

• **Входящие в комплект детали**

Резиновые ножки (стр. 2)

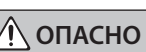

#### **Замечания относительно использования фантомного питания**

Включайте фантомное питание только при использовании конденсаторных микрофонов, рассчитанных на его применение.

Если по ошибке включить фантомное питание и подать его на динамический микрофон, устройство воспроизведения или другое оборудование, не предусматривающее его использование, можно вывести его из строя. Ознакомьтесь с техническими характеристиками оборудования, которое собираетесь использовать. Они должны быть приведены в руководстве по соответствующему устройству.

Фантомное питание данного устройства: 48 В постоянного тока, 10 мА максимум.

# ВАЖНЫЕ ЗАМЕЧАНИЯ

#### **Питание: использование батареек**

- Установка и замена батареек должны проводиться до подключения внешнего оборудования. В противном случае могут возникнуть сбои в работе или неисправности.
- Если устройство питается от батареек, используйте, пожалуйста, щелочные.
- Даже если батарейки установлены, устройство выключится, если вы подключите или отсоедините шнур питания от розетки переменного тока, когда устройство включено, или если подключите или отсоедините блок питания для переменного тока от устройства. В этом случае несохраненные данные могут быть потеряны. Прежде чем отсоединять кабель питания от устройства или блока питания для сети переменного тока, необходимо выключить его питание.

#### **Ремонт и данные**

• Прежде чем отдавать прибор в ремонт, сделайте резервную копию памяти или, если так привычнее, запишите необходимую информацию на бумаге. Во время ремонта делается все, чтобы сохранить информацию. Однако иногда (например, при физическом повреждении схем памяти) восстановить потерянные данные не представляется возможным. Компания Roland ответственности за сохранность данных не несет.

#### **Дополнительные меры предосторожности**

- В результате выхода из строя, сбоев в работе и других неполадок данные, хранящиеся во внутренней памяти устройства, могут быть потеряны. Чтобы снизить риск потери данных, рекомендуется периодически архивировать содержимое памяти устройства.
- Компания Roland ответственности за сохранность данных не несет.
- Ни в коем случае не ударяйте по дисплею и не надавливайте на него.
- При утилизации упаковочной коробки или прокладочного материала, в который было упаковано данное устройство, необходимо соблюдать правила утилизации отходов, действующие в вашем регионе.
- Не используйте кабели с встроенными резисторами.

#### **Авторские права**

- Аудио- или видеозапись, копирование или доработка материалов, права на которые принадлежат третьей стороне (музыкальные произведения, видео, вещание, живое выступление и другое), в целом или частично, распространение, продажа, сдача в прокат, публичное воспроизведение и подобные действия, произведенные без разрешения владельца авторских прав, запрещены законом об авторских правах.
- Не используйте прибор в целях нелегального распространения данных или нарушающих авторские права третьей стороны. Производитель не несет ответственности ни за какие противоправные действия пользователя.
- Права на все данные, содержащиеся в приборе (данные волновых форм, данные стилей, данные паттернов аккомпанемента, данные фраз, зацикленные аудиофрагменты и изображения), принадлежат Roland Corporation.
- Приобретение данного прибора дает право на использование этих данных для создания, демонстрации, записи и распространения оригинального аудиоматериала.
- Приобретение данного прибора НЕ дает права на распространение приведенных выше данных в оригинальной или модифицированной форме на любых носителях или по интернет.
- Устройство использует eParts интегрированное программное обеспечение компании eSOL Co., Ltd. eParts — торговая марка eSOL Co., Ltd., Япония.
- Данный продукт использует стороннее программное обеспечение с открытым исходным кодом.

Copyright © 2009-2019 ARM Limited. Все права защищены.

Лицензировано Apache, версия 2.0 ("Лицензия"); Копию лицензии можно получить по ссылке http://www.apache.org/licenses/LICENSE-2.0 Copyright © 2016, Freescale Semiconductor, Inc. Copyright 2016-2019 NXP

Все права защищены.

Лицензировано BSD-3-Clause Копию лицензии можно получить по ссылке https://opensource.org/licenses/BSD-3-Clause

- Roland, BOSS и LOOP STATION зарегистрированные торговые марки или торговые марки Roland Corporation в США и/или других странах.
- Все названия компаний и продуктов, упомянутые в данном документе, являются зарегистрированными торговыми марками или торговыми марками соответствующих владельцев.

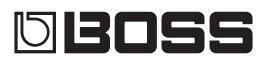